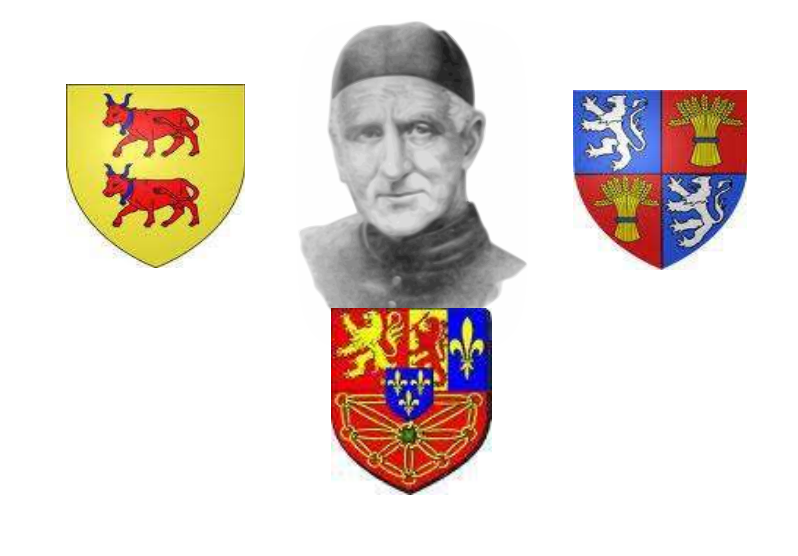

# $Le \times DDMIDM \times$

# *NOVEMBRE 2011, N<sup>o</sup> 182*

*Bulletin paroissial du Pays-Basque, du Béarn et de la Gascogne*

Ah, si j'avais su ! C'est peut-être le cri que l'on entend le plus au Purgatoire.

Ah, si j'avais su mieux employer mon temps !

Ah, si j'avais su mieux aimer mes frères !

Ah, si j'avais su que Dieu était si bon !

Ah, si j'avais su. . . et ce qu'il y a de pus terrible, c'est que je le savais, ou que je pouvais le savoir ! S'agissait-il des commandements de Dieu et de l'Eglise ? Je les connaissais.

S'agissait-il du bien à faire et du mal à éviter ? Je le connaissais aussi.

S'agissait-il de l'accomplissement de mon devoir d'état, je le connaissais également.

Et j'ai dis : « demain, après-demain, toujours demain... et de demain en lendemain, je suis mort sans savoir ni le jour ni l'heure, mais cela aussi je le savais !»

Pour reprendre une citation du célèbre Manuel du Purgatoire : « Encore une année partie dans l'éternité ! Ainsi passent-elles toutes les unes après les autres. Les jours se succèdent jusqu'à celui qui met un terme à la courte vie de la terre, et qui commence la longue vie de l'éternité ! Employez bien tous vos instants. Chacun d'eux peut vous gagner le Ciel et vous éviter le Purgatoire. »

Le bon vieil Aristote définissait le temps : *la mesure du mouvement*. Mais voici que le mouvement s'emballe tellement que notre monde en perd la notion du temps. Pour lui, *le temps c'est de l'argent*, et du coup, du temps comme de l'argent, nous n'en avons plus ou jamais assez, pas même pour patienter !

L'informatique et plus spécialement Internet alimentent cette course sans fin et sans repos. Remarquez en passant que ce mouvement est tout opposé à celui du Ciel, qui est la possession paisible de son but ultime.

Un seul clic, et toutes les informations mondiales sont à moi ! Oui, mais... un seul clic aussi, et les portes de l'enfer s'ouvrent à l'âme qui succombe aux nombreuses sollicitations. Vous comprendrez donc qu'un outil qui envoie si facilement dans les ténèbres éternelles doit être manié avec précautions. Disons-le clairement, Internet est une occasion prochaine de pécher pour beaucoup de monde ; ne courons donc pas le risque de nous torturer le cerveau, en nous disant plus tard : « Ah, si j'avais su ! »

Voilà pourquoi ce Donjon vous présentera en deux volets : le premier, théorique et moral, sur les principes de l'attitude à tenir vis-à-vis de l'occasion de pécher ; le second, plus pratique, sur des protections à installer sur votre ordinateur.

Je remercie vivement M. l'abbé Peron pour ce travail clair, concis et apostolique, et je souhaite que la lecture de ce bulletin vous épargne de nombreuses années de Purgatoire.

Abbé D. Aldalur

# L'occasion de pécher

« Ne t'approche pas du bord ! Reviens derrière la barrière ! » Qui de nous n'a jamais entendu un père ou une mère de famille apostropher ainsi son enfant, qui s'était trop approché d'un précipice pour regarder en bas ? À entendre le ton qu'ils y mettent, ils attachent une certaine importance à ce qu'ils disent, et il est probable que l'enfant, ainsi rappelé à l'ordre, va se faire gronder.

Qu'a-t-il donc fait de mal ? Se serait-il blessé ? Aurait-il causé du tort à l'un ou l'autre de ses frères et sœurs ? Abîmé quelque objet ? Rien de tout cela ; seulement, s'il demeure dans la situation où il s'est mis, il risque fort de tomber, et ce seul risque légitime l'intervention de ses parents : ceux-ci veulent supprimer le danger où s'est mis l'enfant.

Cet exemple nous montre ce qu'il faut entendre par l'*occasion de pécher* : toute circonstance extérieure susceptible de nous entraîner au péché. Cette question des *occasions de pécher* est sans aucun doute un point de morale qui mérite d'être approfondi : combien de fautes seraient évitées si nous prenions soin de les connaître et de nous en écarter !

#### Qu'est-ce que l'occasion de pécher ?

Nous venons de définir l'occasion de pécher comme *une circonstance extérieure qui peut nous entraîner à offenser Dieu*.

Notons bien que nous avons parlé de circonstance *extérieure* : on ne reprochera pas à un enfant le poids qu'il pèse, qui risque de l'entraîner au fond du précipice ; mais on lui reprochera de s'approcher du bord. De même, les tentations, inclinations mauvaises,. . . peuvent nous entraîner au péché, mais ne méritent pas le nom d'*occasion* de pécher. L'occasion de pécher pourra donc être un objet, un lieu, une personne,... qui causent en nous une tentation.

## Plusieurs sortes d'occasion

Toutes les occasions de pécher ne sont pas, bien entendu, identiques : l'enfant peut s'approcher plus ou moins du bord, la falaise peut être plus ou moins haute,. . . ce qui nous amène donc à distinguer diverses sortes d'occasion.

#### Occasion de péché *grave* ou de péché *léger*

Le danger auquel s'est exposé notre petit intrépide peut être plus ou moins grand : s'il est en haut d'un mur de deux mètres, il risque beaucoup moins qu'au sommet du Mont Blanc. Ainsi, l'occasion de pécher pourra nous entraîner ou bien à un péché grave, ou bien à un péché véniel.

#### Occasion *prochaine* ou *éloignée*

Notre enfant pourra s'être approché plus ou moins de la falaise : s'il est sur un chemin à deux mètres du bord, il risque davantage que derrière une barrière, mais moins que s'il joue à l'équilibriste juste à côté du précipice. De la même manière, l'occasion de péché pourra être plus ou moins prochaine selon qu'elle nous entraîne violemment ou légèrement au péché. Ainsi, la vue de quelqu'un qui nous a causé un très grand tort risque davantage de nous entraîner à la haine que la vue de celui qui se serait légèrement moqué de nous.

#### Occasion *absolue* ou *relative*

Le danger que représente la proximité du précipice pourra être plus ou moins grand selon que l'on a affaire à l'enfant dont nous parlions, à un adulte exercé, ou à un secouriste en montagne. De même, certains ne ressentiront quasiment aucun attrait au péché là où d'autres pourront y être vivement entraînés : en ce cas, on parlera d'occasion *relative*. Ainsi, celui qui a une connaissance approfondie de sa théologie encourra pour sa foi un moins grand risque, à la lecture d'un mauvais article, que celui qui ne connaît pas son catéchisme.

Certaines occasions, au contraire, exercent leur attrait sur tous les individus ou presque : jouer les funambules à cinquante mètres d'altitude est pour tout le monde ou presque un grave péril de mort. On parle alors d'occasion *absolue*. Par exemple, voir un mauvais film est pour tout le monde un risque grave pour la vertu de pureté.

#### Occasion *nécessaire* ou *volontaire*

Cette distinction est la plus importante, la plus lourde de conséquences sur notre agir. On appelle occasion *nécessaire* une circonstance qu'on ne peut

pas empêcher sans un grave inconvénient 1, voire pas empêcher du tout. Ainsi, l'usage d'Internet est aujourd'hui souvent nécessaire dans le cadre professionnel, et il semble alors difficile de s'en abstenir.

À l'inverse, certaines occasions sont faciles ou assez faciles à écarter : si l'on s'y expose malgré tout, on parlera d'occasion *volontaire*. Pour reprendre notre exemple, le secouriste en montagne peut être obligé de s'attaquer à une paroi dangereuse pour sauver une vie ; par contre, notre enfant n'a aucune obligation de s'amuser au bord de la falaise.

## Principes pour notre vie chrétienne

#### Pour nous-même

Un point d'une importance capitale, en ce qui concerne l'occasion de péché, est de *ne pas se voiler la face* : ici plus qu'ailleurs, il convient de considérer notre faiblesse et notre fragilité. Notre nature, viciée par les conséquences du péché originel et de nos propres péchés, offre un terrain bien disposé aux occasions, et l'on a vite fait de minimiser l'importance des tentations pour ne pas s'obliger aux sacrifices nécessaires. Deux exemples flagrants d'un tel aveuglement sont les poncifs que l'on entend souvent au sujet d'Internet et au sujet de la danse.

On peut poser en principe général : qui ne veut pas se brûler ne joue pas avec le feu.

La première obligation que nous avons est de *supprimer absolument toute occasion prochaine volontaire de péché grave* : celui, par exemple, qui saurait par expérience que danser la valse lui cause facilement des tentations graves contre la pureté est absolument tenu de s'abstenir de cette danse. Ceci est valable tant pour les occasions absolues (tels les mauvais films) que pour les occasions relatives (telle la danse dans le cas que nous avons mentionné). *S'exposer volontairement à l'occasion prochaine de pécher gravement est déjà un péché grave*, même si on ne tombait pas effectivement, ensuite, dans la tentation à laquelle on s'est exposé : ce que l'on reprochera à notre enfant intrépide lorsqu'il sera tombé dans le précipice, ce ne sera pas tant la chute elle-même que d'avoir joué à l'acrobate ; et on le lui reprochera d'ailleurs tout autant, même si, il n'est pas effectivement tombé.

Une autre obligation est de *supprimer les occasions prochaines volontaires de péché véniel* et les *occasions volontaires éloignées de péché grave* : ceci sous peine de péché véniel. Celui qui n'a pas besoin, pour une raison proportionnée, d'avoir Inter-

net à la maison, et qui sait en même temps qu'il y perd beaucoup de son temps ou que cela risque de le faire manquer à des devoirs plus importants, devra se défaire d'Internet.

Quant à celui qui se trouve dans le cas d'une *occasion prochaine nécessaire* de pécher gravement, il est tenu, sous peine là encore de péché grave, d'*éloigner* autant qu'il le peut l'occasion en question. « Dieu ne commande pas l'impossible, mais en commandant, il t'ordonne de faire ce que tu peux et de demander ce que tu ne peux pas, et il t'aide à le pouvoir », enseigne le Concile de Trente citant saint Augustin. D'où les trois éléments qui, conjugués, permettront d'éloigner l'occasion :

- 1. la *prière* et la fréquentation des *sacrements* : le premier remède à nos faiblesses est la grâce de Dieu ; cette grâce se demande dans la prière et s'obtient dans les sacrements ;
- 2. la *pénitence* et le *combat* spirituel : l'enfant ne serait pas entraîné au fond du précipice s'il ne pesait un certain poids ; si les circonstances extérieures peuvent nous attirer à ce point, c'est qu'elles trouvent un retentissement en nos mauvaises inclinations. Ainsi, le meilleur moyen d'éviter les tentations dues aux mauvaises images sera de pratiquer la *garde des yeux*, nous interdisant de regarder les affiches qui seraient cause de tentations ;
- 3. l'emploi de moyens permettant de diminuer l'occasion : s'il s'agit d'une personne, en la voyant le moins possible ; s'il s'agit d'Internet, en installant des filtres de contenu<sup>2</sup>...Le soutien mutuel est ici d'un grand secours. Deux époux avaient ainsi trouvé une solution élégante à l'usage excessif de l'ordinateur : ils connaissaient chacun la moitié du mot de passe qui permettait d'y accéder.

#### Vis-à-vis du prochain

De même que nous sommes tenus pour nousmême de supprimer ou d'éloigner l'occasion de pécher, nous sommes tenus d'éviter de causer le péché chez le prochain, c'est-à-dire d'éviter le *scandale*. Le principe sera le même que pour nous : *entraîner volontairement le prochain à un péché grave est un péché grave* ; l'entraîner à un péché véniel est un péché véniel.

Parfois même, du fait de son état, on sera tenu de supprimer ou d'éloigner ce qui peut entraîner le prochain au péché, même si l'on n'en est pas la cause. C'est le cas, par exemple, des parents

<sup>1.</sup> Notons en passant que ne pas avoir accès à la Porte Latine n'est pas un grave inconvénient. . .

<sup>2.</sup> cf. article suivant.

vis-à-vis de leurs enfants, du prêtre vis-à-vis de ses ouailles, du patron vis-à-vis de ses employés,. . .

Là encore, ne nous laissons pas bercer d'illusions : si nous sommes faibles, notre prochain l'est aussi. Reprenons l'exemple de la valse : en admettant que nous puissions, en toute franchise et sans fausse bienveillance, nous rendre le témoignage que celle-ci ne nous cause aucune tentation, qui nous permet d'affirmer qu'il en sera de même pour notre cavalier ? Quel vrai chrétien, s'il s'arrête attentivement à considérer le tort que certaines danses peuvent causer à l'âme de son prochain, voudrait les voir figurer au programme des festivités du jour de son mariage ? Quelle vraie chrétienne, si elle sait quelles tentations peut occasionner une jupe un peu trop courte, consentirait à porter une tenue légère ?

#### Cherchez d'abord le Royaume de Dieu. . .

Face aux occasions de pécher, deux écueils contraires peuvent nous guetter :

- d'un côté, le laxisme, qui nous ferait rejeter les sacrifices que peut nous imposer la fuite des occasions volontaires ;
- de l'autre, le scrupule, qui nous ferait voir un péché dans certaines occasions que nous ne pouvons éviter et contre lesquelles nous luttons.

Contre ces deux écueils, opposons toujours, d'une part la force, qui nous fera combattre généreusement, d'autre part l'espérance fondée sur l'humilité, qui attirera sur nous les bénédictions divines. Dans la voie du sacrifice, il n'y a que le premier pas qui coûte.

*Si je marche dans les ténèbres et l'ombre de la mort, je ne craindrai aucun mal, car vous êtes avec moi.* (Ps. xxiv)

# Assainir Internet

Rappelons tout d'abord ce que nous avons dit précédemment : autant qu'on le peut, on est tenu de *supprimer* l'occasion prochaine de pécher, et c'est seulement dans le cas de l'occasion nécessaire que l'on peut se contenter d'*éloigner* l'occasion. Les lignes qui suivent s'adressent donc à ceux qui ne peuvent, pour des raisons graves, *supprimer* l'accès à Internet ; elles visent à transformer ce qui peut être une occasion *prochaine* en occasion *éloignée*.

Les manipulations suivantes<sup>3</sup> n'empêcheront donc pas :

- une personne mal intentionnée d'accéder à des contenus immoraux : il ne s'agit pas ici d'un *contrôle parental* ;
- qui que de soit de perdre du temps inutilement sur Internet. . .

#### En bref

Il s'agit d'installer un *navigateur* Internet (le programme qui vous permet de voir des sites web) avec des *extensions* qui bloqueront :

- les publicités en provenance de sites connus ;
- toutes les vidéos sauf celles que vous demanderez à voir.

gateur Firefox avec ses extensions Adblock et FLASHBLOCK.

## Installation du navigateur

Nous installerons dans cet article le navi-

*Cette opération n'est à effectuer qu'une seule fois sur un même ordinateur.*

Sur le site *http ://www.mozilla-europe.org/fr/*, cliquez sur le bouton "Firefox téléchargement gratuit", et dans la fenêtre qui s'affiche, cliquez sur "Exécuter". (*Figure 1*)

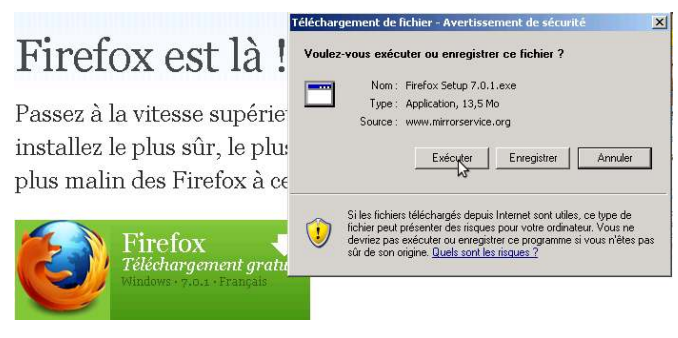

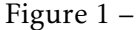

<sup>3.</sup> qui ne sont d'ailleurs pas les seules protections existantes, ni les plus radicales : d'autres systèmes existent, complémentaires de celui-ci, mais souvent plus techniques et donc plus difficiles à mettre en œuvre. Vous pouvez toutefois, si vous le désirez, faire un tour du côté du site (en anglais) *www.opendns.com*.

<sup>4.</sup> Il est possible que, sous Windows Vista ou Seven, vous receviez encore plus de fenêtres vous demandant si vous êtes sûr de vouloir continuer ; répondez systématiquement par l'affirmative.

Il est probable que vous ayez alors une fenêtre d'avertissement de sécurité ; vous pouvez l'ignorer et cliquer sur "Exécuter" <sup>4</sup> . (*Figure 2*)

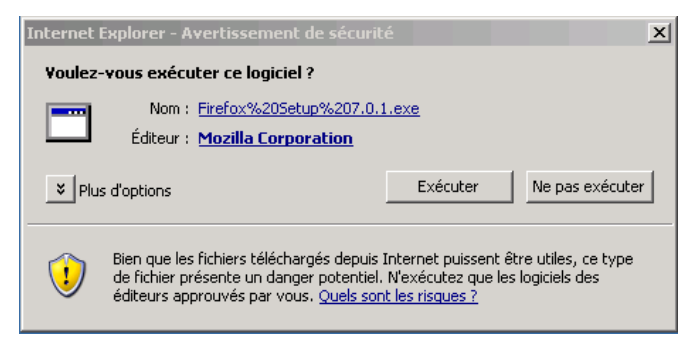

Figure 2 –

La fenêtre d'installation s'affiche alors ; cliquez à chaque fois sur "Suivant" en laissant les paramètres tels quels, à moins que vous n'ayez une raison de vouloir les modifier. (*Figure 3*)

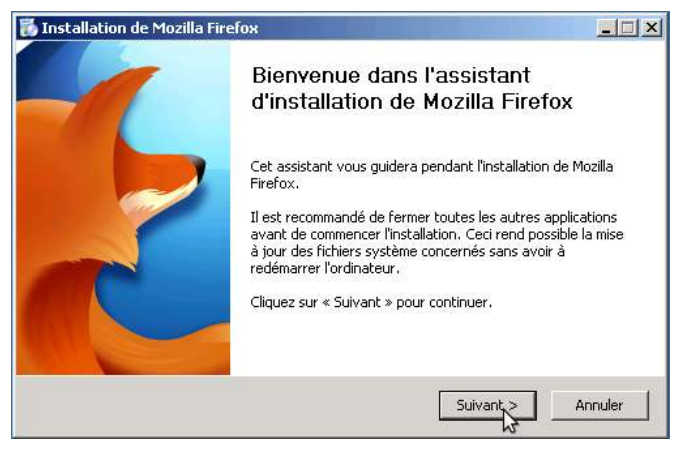

Figure 3 –

Sur la dernière fenêtre qui s'affiche, laissez cochée la case "Lancer Firefox" et cliquez sur "Terminer". Le programme vous propose alors d'importer les paramètres d'Internet Explorer (le navigateur fourni avec Windows) ; à moins d'avoir une raison de vouloir le contraire, sélectionnez "Ne rien importer" et cliquez sur "Suivant". (*Figure 4*)

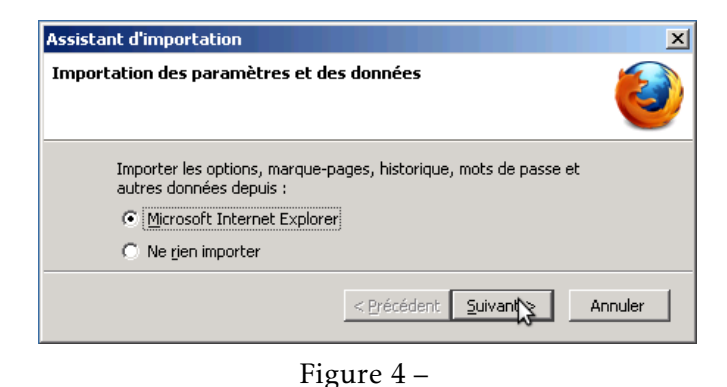

Installation des extensions

*Ces opérations sont à effectuer pour chaque compte d'utilisateur configuré sur votre système* <sup>5</sup> *.*

Votre navigateur est maintenant ouvert. Fermez le premier onglet. (*Figure 5*)

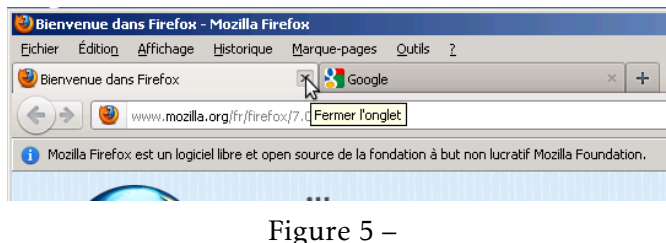

Dans le menu "Outils", cliquez sur "Modules complémentaires". (*Figure 6*)

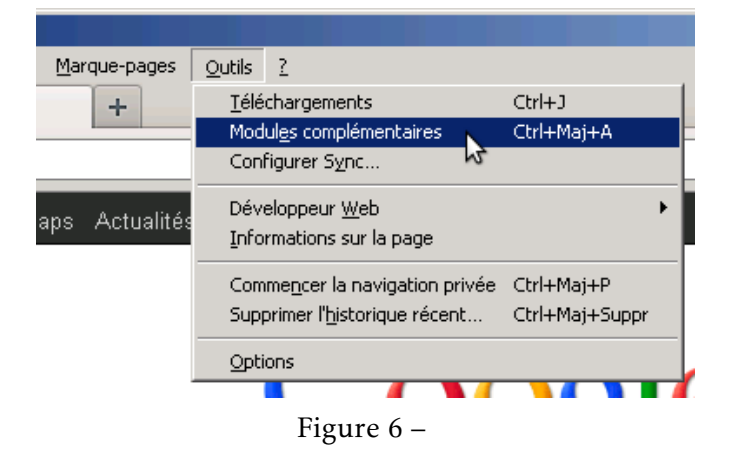

Un nouvel onglet s'ouvre ; dans la zone de recherche en haut à droite, tapez "adblock" suivi de la touche "Entrée". (*Figure 7*)

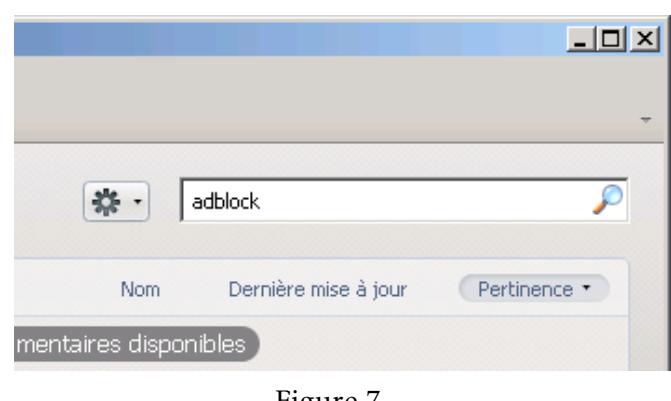

Figure 7 –

Dans la liste des modules qui s'affiche, cliquez sur "Adbock Plus *n <sup>o</sup> de version*", (*Figure 8*)

5. Si ceci vous semble du chinois, vous n'avez probablement à effectuer ces opérations qu'une seule fois.

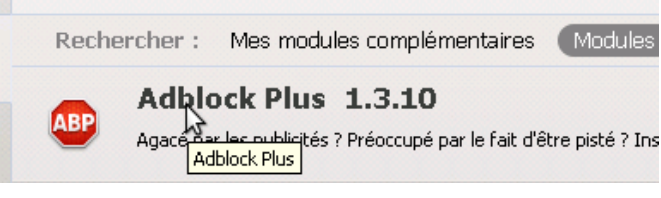

Figure 8 –

puis sur "Installer". (*Figure 9*)

|                                    | Nom. | Dernière mise à jour                                | Pertinence *               |  |  |
|------------------------------------|------|-----------------------------------------------------|----------------------------|--|--|
| plémentaires disponibles           |      |                                                     |                            |  |  |
|                                    |      |                                                     | vendredi 30 septembre 2011 |  |  |
|                                    |      | Adblock Plus maintenant pour reprend<br><b>Plus</b> | Installer                  |  |  |
| Installer ce module complémentaire |      |                                                     |                            |  |  |

Figure 9 –

Dans la zone de recherche en haut à droite, tapez maintenant "flashblock" suivi de la touche "Entrée". Cliquez sur "Flashblock *n <sup>o</sup> de version*", puis sur "Installer".

L'installation terminée, un message vous avise de la nécessité de redémarrer le navigateur. Cliquez sur "Redémarrer maintenant". (*Figure 10*)

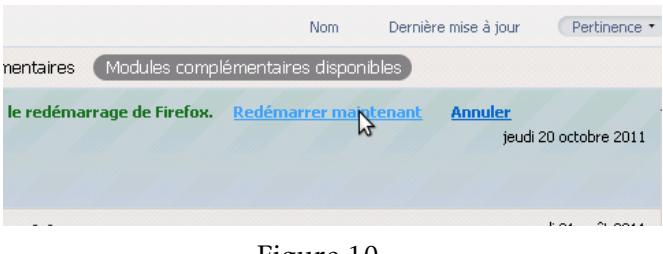

Figure 10 –

Dans la fenêtre qui s'affiche, il vous faut maintenant sélectionner une liste de filtres ; laissez le choix déjà sélectionné et cliquez sur "Ajouter l'abonnement". (*Figure 11*)

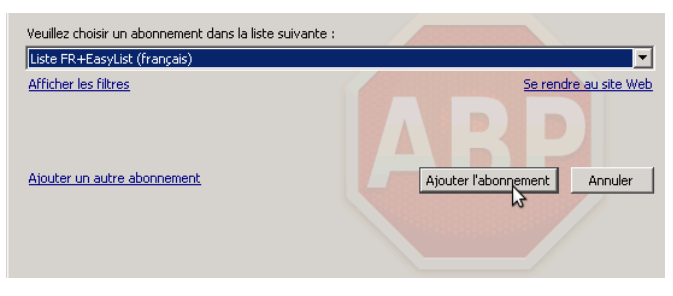

Figure 11 –

#### Utilisation des extensions

Afin de constater les effets des extensions installées, rendez-vous sur la Porte Latine : *http ://laportelatine.fr/accueil/accueil.php*

#### Flashblock

Si vous êtes un habitué du site, vous serez peutêtre surpris de voir que le diaporama de la page principale a disparu, remplacé par un cadre un peu bizarre. (*Figure 12*)

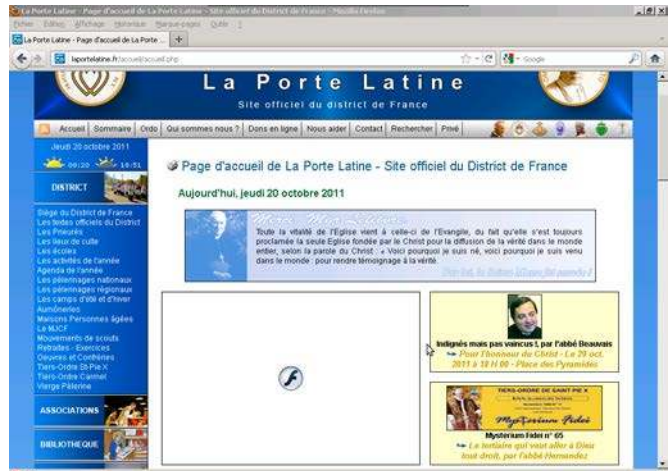

Figure 12 –

Ceci est l'effet de l'extension FLASHBLOCK : elle bloque toutes les vidéos en "flash", sauf celles que vous autorisez. Comme la plupart des publicités sur Internet sont dans ce format de vidéo, elles sont bloquées. Si vous voulez autoriser temporairement une vidéo, cliquez simplement sur le cadre qui a pris sa place : elle sera alors chargée et visionnée. Si vous voulez autoriser définitivement toutes les vidéos d'un même site, cliquez avec le bouton droit de votre souris sur le cadre, puis avec le bouton gauche sur "Autoriser les animations Flash pour ce site". (*Figure 13*)

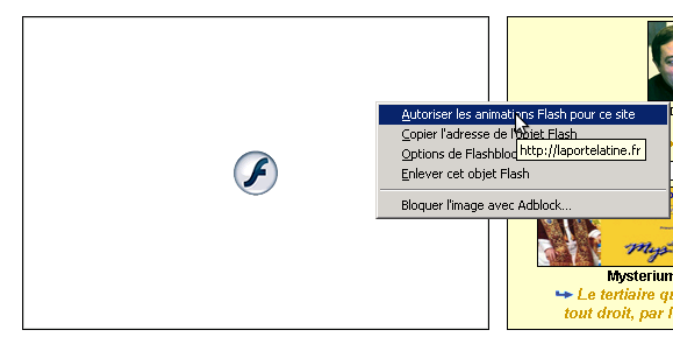

Figure 13 –

#### Adblock

Quant à l'extension Adblock, elle filtre le contenu (images ou vidéos) d'une page en fonction de son adresse d'origine. En effet, dans la plupart des cas, les publicités qui s'affichent sur une page ne sont pas "hébergées" à la même adresse que le contenu principal de la page. ADBLOCK bloquera donc les publicités en provenance d'adresses connues (la liste à laquelle vous vous êtes abonné (*figure 11*) ; mais vous pouvez aussi demander explicitement de bloquer certains contenus.

Un petit dessin vaut mieux qu'un long discours : imaginons que vous vouliez bloquer l'image qui se trouve en haut de la page d'accueil de la Porte Latine <sup>6</sup> : cliquez avec le bouton droit de la souris sur l'image, puis avec le bouton gauche sur "Bloquer l'image avec Adblock. . . ". (*Figure 14*)

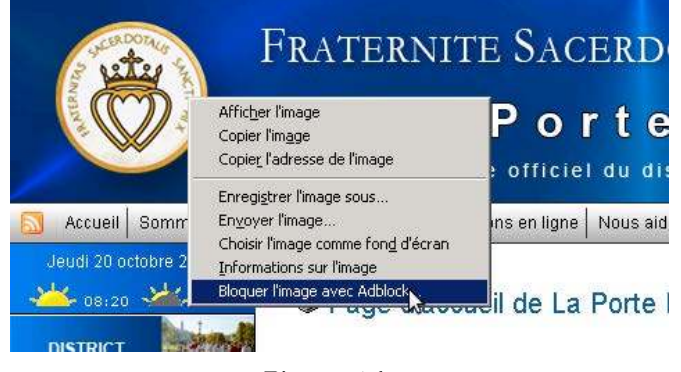

Figure 14 –

Une fenêtre s'affiche, vous laissant le choix de ce qui est à bloquer : (*Figure 15*)

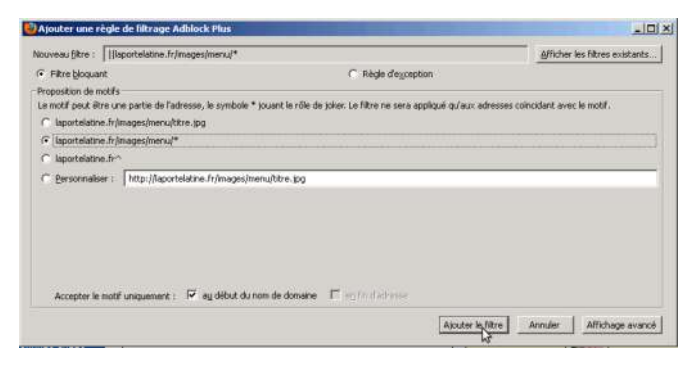

Figure 15 –

- si vous sélectionnez la première option (*laportelatine.fr/images/menu/titre.jpg*), vous ne bloquerez que l'image concernée (ici, tout le bandeau supérieur) ;
- la deuxième option bloquerait toutes les images stockées dans le même dossier distant

que l'image sélectionnée (ici, le bandeau supérieur et le fond du menu de gauche) ;

– la troisième bloquerait tout le contenu en provenance du site d'origine (ici la Porte Latine. . . ), ne laissant visible que le texte.

Pour constater l'effet des deuxième et troisième options, il faut *actualiser* la page, c'est-à-dire la charger de nouveau ; pour cela, appuyez sur la touche F5 de votre clavier, ou bien cliquez sur la petite icône près de la barre d'adresses. (*Figure 16*)

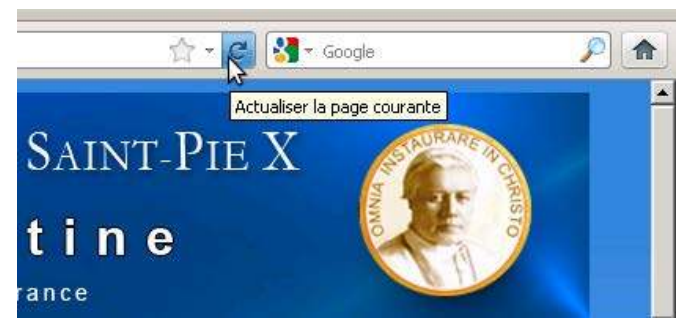

Figure 16 –

#### En cas de fausse manipulation

Vous pouvez revenir sur une manipulation malheureuse (par exemple si vous avez effectivement appliqué l'exemple donné plus haut. . . ) en allant dans les options des modules complémentaires (*figure 6*) : sur la page qui s'affiche, cliquez sur le bouton "Options" du module où vous avez fait erreur. (*Figure 17*)

| La Porte Lebre - Page d'accueil de La Pot. |     | C Gestonnaire de nodules complémentaires X +                                                                          |         |                                     |                                                                |
|--------------------------------------------|-----|----------------------------------------------------------------------------------------------------|---------|-------------------------------------|----------------------------------------------------------------|
| $\sim$ $\rightarrow$                       |     | 些                                                                                                    |         | Rinchershim data hous list modules: |                                                                |
| Catalogue                                  | ABP | Adblock Plus 1.3.10<br>Les publichés, c'est du passé 1 Phili                                                          | Options | Désactiver                          | Success                                                        |
| <b>Extensions</b>                          | ۵J  | Flashblock 1.5.15.1<br>Remplace les animations Plash par un bouton sur lequel vous pouvez cliquer pour les vita. Plus | Ophone. | <b><i><u>Désactives</u></i></b>     | Modifier les options de ce module complémentaire<br>Succeivies |
| : Apparence<br>Plugins                     |     | Java Quick Starter 1.0<br><b>Ba</b><br>1975                                                                           |         |                                     | <b>CASTING TO THE</b><br>Désactives                            |

Figure 17 –

#### En conclusion

Après ces quelques manipulations, vous devriez noter un assainissement assez notable de la navigation sur Internet. Notez bien cependant que nous avons parlé d'*éloignement* de l'occasion, et non de *suppression*. Le résultat est toutefois suffisamment clair pour que, ayant pris l'habitude de ces protections, l'on soit surpris lorsqu'on est amené à aller sur Internet avec un navigateur non filtré.

<sup>6.</sup> Il n'y a certes aucune raison à cela, mais nous n'allions pas prendre pour exemple une image mauvaise. . .

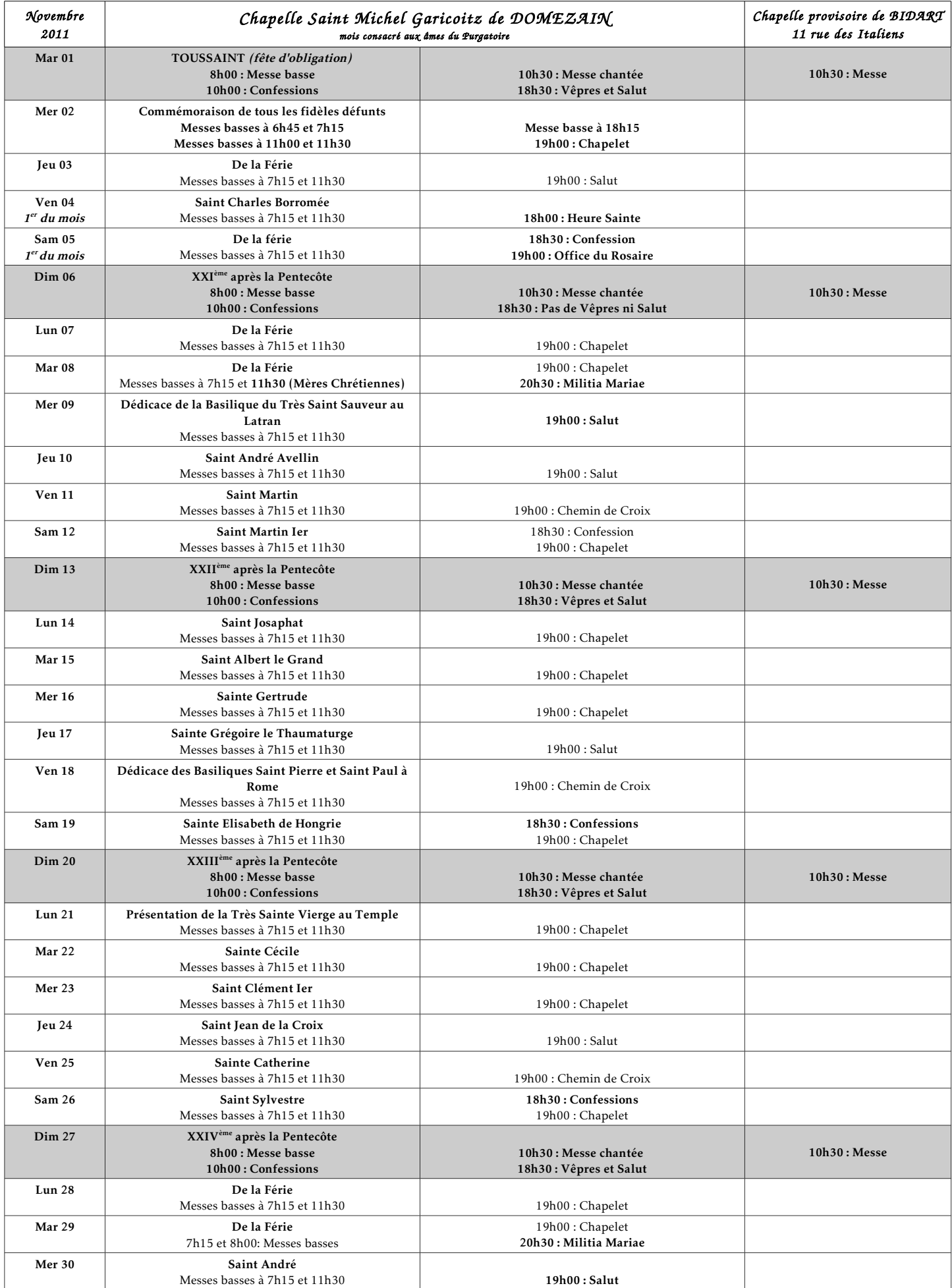

Le samedi 1er octobre, Johan Beurdouch, Benoît Billard, Jean-Michel Caussin, Baudouin Cuchet, Henry Guinet, Marie-Madeleine Beurdouch, Marie-Agnès Bonnot, Marie-Béatrice de Geofroy, Marie-Madeleine Seryes, Clotilde et Marie-Victoire de Vulliod ont été confirmés par Monseigneur Tissier de Maillerais.